## **MANUALE D'USO**  Rev. 11/2023

 $001 =$ 

# *KPRC* Interfaccia Utente KP

M-KPRC

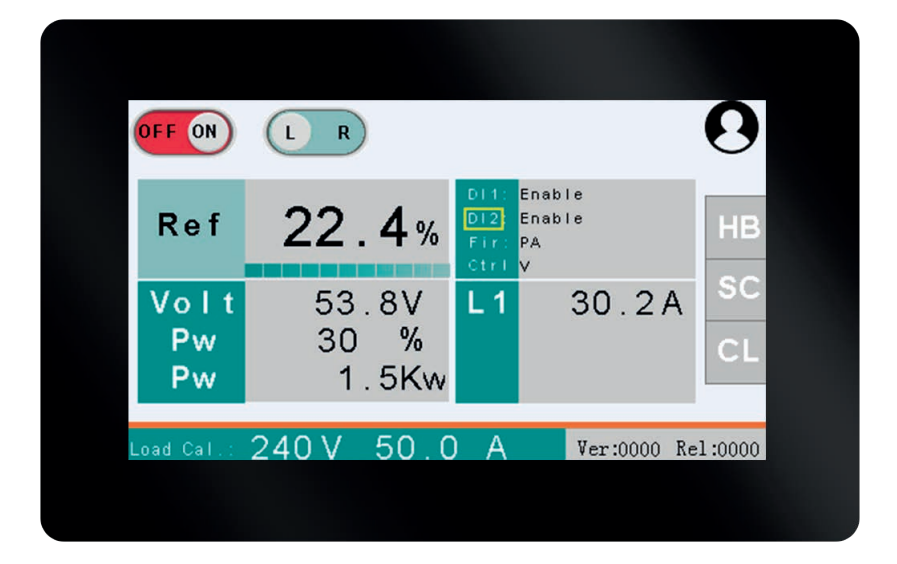

## Pannello operatore per le serie REVO C e REVEX

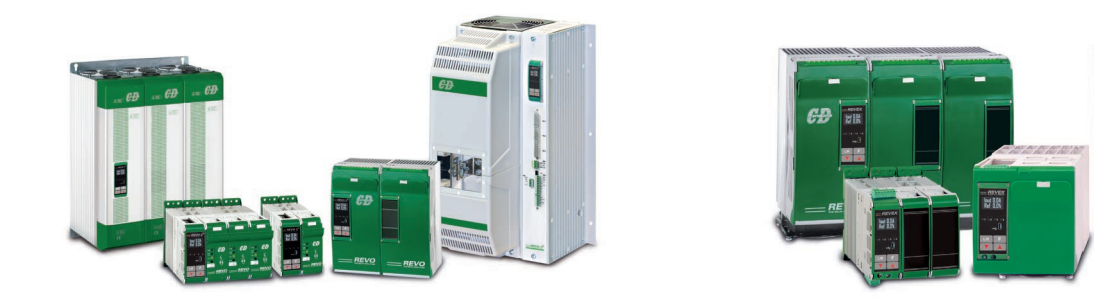

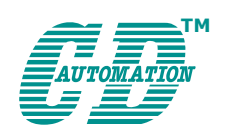

**CD Automation S.r.l.** Via Picasso, 34/36 - 20025 Legnano (MI)- Italy Tel. +39 0331 577479 - Fax +39 0331 579479 E-mail: info@cdautomation.com - Web: www.cdautomation.com

<span id="page-1-0"></span>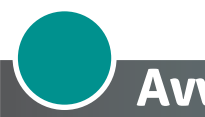

# **Avvertenze importanti per la sicurezza**

Le unità a thyristor sono parte integrante di equipaggiamenti usati in impianti industriali di potenza. Quando alimentata, l'unità a thyristor è soggetta a tensioni pericolose. Non togliere il coperchio di protezione in plastica.

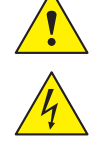

Non utilizzare queste unità in applicazioni aerospaziali e/o nucleari.

### **Rischi di scosse elettriche (Electric Shock Hazard, Risque de choque électrique)**

Se l'unità a thyristor è connessa alla rete di alimentazione, dopo averla spenta, prima di operare assicurarsi che sia isolata dalla rete. Lasciare inoltre trascorrere almeno un minuto per permettere la scarica dei condensatori interni dove è presente una tensione pericolosa. Quindi assicurarsi che:

- Solo personale qualificato e specializzato lavori con le unità a thyristor;
- Questo personale legga attentamente e rispetti scrupolosamente il manuale e le prescrizioni generiche;
- • Il personale non qualificato non sia autorizzato ad effettuare lavori sulle unità stesse o nelle sue vicinanze.

### **Avvertenze importanti (Important warnings, attention)**

Durante le operazioni con apparecchi sotto tensione si debbono rispettare le vigenti norme riguardati le installazioni elettriche e le norme antinfortunistiche:

- Rispettare rigidamente le norme di sicurezza interne.
- Non piegare i componenti e mantenere le distanze di isolamento.
- Proteggere l'apparecchio da alte temperature, umidità ed urti.
- Evitare di toccare componenti elettronici trasferendo cariche statiche su di stessi.
- Verificare che i dati di targa delle unità corrispondano alle esigenze reali.
- • Se si dovessero effettuare misure sulla tensione di alimentazione, non toccare in alcun caso i punti di allacciamento elettrico, e togliere ogni monile dalle mani e dalle dita, assicurarsi inoltre che gli strumenti siano in buono stato.
- Lavorando su un apparecchio in tensione stare su un basamento isolato, quindi assicurarsi che questo non sia collegato a terra.

Questo elenco non rappresenta una completa enumerazione di tutte le precauzioni necessarie per il sicuro funzionamento e per la sicurezza.

### **Protezione (protection, protection)**

La protezione delle unità della serie REVO è conforme alle specifiche internazionali con grado di protezione IP20. Per valutare se la protezione IP20 è sufficiente, considerare il luogo in cui sono installate le unità stesse.

### **Messa a terra (Earth, Terre)**

Per sicurezza le unità a thyristor con dissipatore isolato debbono essere messe a terra.

L'impedenza di terra deve essere conforme alle leggi locali industriali e le regole di sicurezza debbono essere rispettate e testate ad intervalli di tempo regolari.

### **Compatibilità elettromagnetica (electromagnetic compatibility, compatibilité électromagnétique)**

Quando le istruzioni riportate in questo manuale sono rispettate, le unità a thyristor CD Automation presentano una eccellente immunità alle interferenze elettromagnetiche. Per quanto riguarda una buona pratica ingegneristica, tutti i carichi induttivi come le bobine dei contattori dei solenoidi dovrebbero avere un filtro in parallelo.

### **Emissioni (emissions, emission)**

Tutti i controlli di potenza allo stato solido emettono una certa quantità di disturbi a livello di radiofrequenza dovuta alla commutazione veloce dei thyristor. La serie REVO è in accordo con le norme EMC, marchio CE. In molte installazioni, vicino a sistemi elettronici, non si è avuta difficoltà di funzionamento. Se dispositivi elettronici di misura o ricevitori radio a bassa frequenza debbono essere usati nelle vicinanze delle unità stesse, devono essere prese speciali precauzioni. Esse possono includere l'installazione di filtri di linea e l'utilizzo di cavi schermati di collegamento al carico.

## **Garanzia**

CD Automation dà 12 mesi di garanzia sui suoi prodotti. La garanzia è limitata alla riparazione ed alla sostituzione di parti nella nostra sede ed esclude i prodotti non usati propriamente ed i fusibili.

La garanzia non include i prodotti con i numeri di serie cancellati. Le unità danneggiate dovranno essere spedite a CD Automation a carico del cliente e il nostro responsabile delle riparazioni verificherà se l'unità dovrà essere riparata in garanzia o fuori garanzia. Le parti sostitute rimarranno di proprietà CD Automation.

 $\epsilon$ 

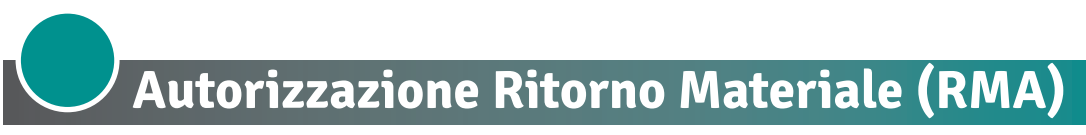

I clienti che desiderano restituire qualsiasi articolo, indipendentemente dal fatto che siano stati forniti erroneamente, difettosi o danneggiati durante il trasporto, devono prima compilare un modulo RMA (Return Material Authorization) per ottenere un numero RMA dall'ufficio assistenza.

Il servizio di riparazione completo è disponibile per i clienti. Prima di inviare il modulo RMA e restituire i prodotti, si consiglia ai clienti di contattare il team di supporto tecnico per determinare se il problema può essere risolto con l'assistenza telefonica.

### **Come funziona il servizio RMA**

Il modulo RMA tutti i dettagli sono disponibili sul nostro sito:

### **<https://www.cdautomation.com/it/autorizzazione-ritorno-materiale/>**

Compilare il modulo RMA nel modo più dettagliato possibile descrivendo il problema riscontrato sul prodotto e la casistica in cui si manifesta. Più informazioni i fornirete, più sarà veloce il processo di riparazione/sostituzione. Le informazioni indispensabili a noi necessarie sono le seguenti:

- 1. Il codice del modello
- 2. Il numero dei dispositivi restituiti
- 3. Il numero di serie del dispositivo/i
- 4. Una dettagliata descrizione del problema (non è sufficiente scrivere "guasto").

Ė

# **Summary**

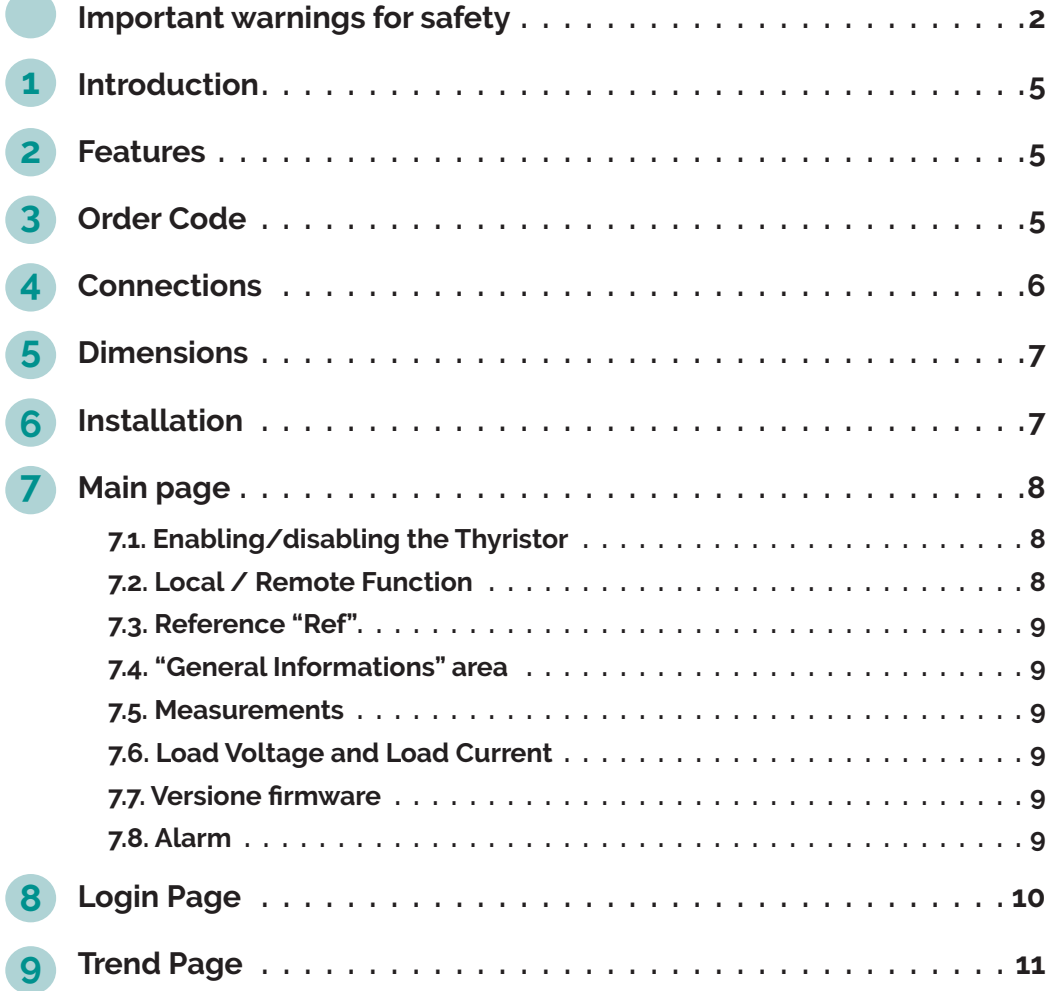

**2**

## <span id="page-4-0"></span>**Introduzione 1**

Le unità REVO C e REVEX hanno parecchi valori disponibili sulla porta seriale utili per capire se un processo si comporta in modo corretto. Il Pannello KP è utilizzato per visualizzare questi valori rappresentati in modo grafico e facilmente leggibili.

# **Caratteristiche**

- Dimensioni schermo: 4.3"
- Risoluzione: 480 x 272, 35k colori (16bit)
- Retroilluminazione: LED
- Comunicazione: RS485
- Alimentazione: 6.0 ÷ 26.0Vdc
- Temperatura Operativa: -20 ÷ +70°C
- Temperatura Stoccaggio: -23 ÷ +80°C

## **Codice di ordinazione 3**

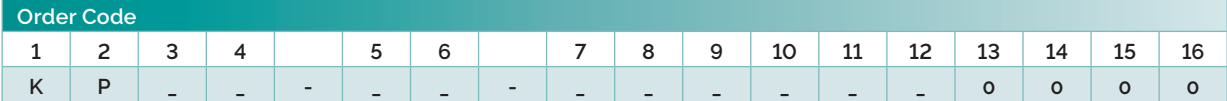

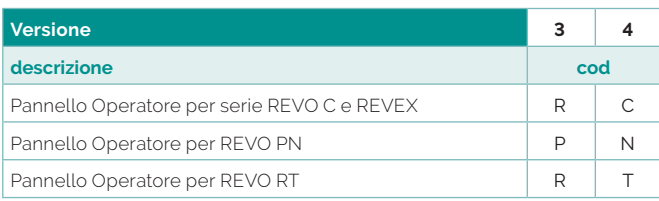

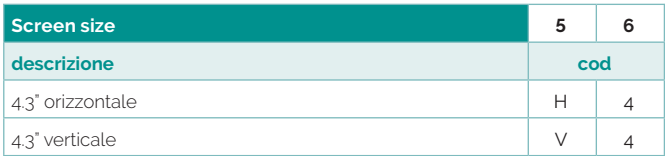

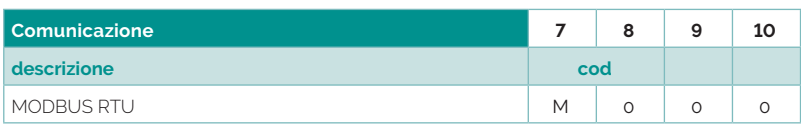

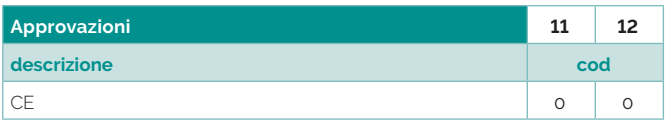

<span id="page-5-0"></span>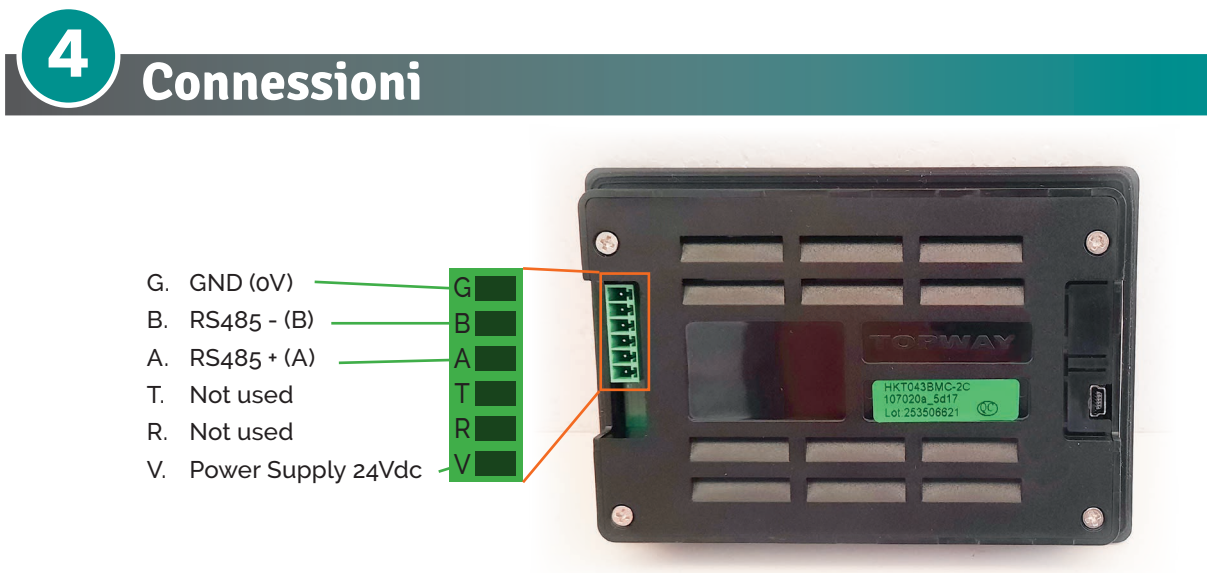

Morsetti G-V: Alimentazione 24Vdc (6.0-26.0V), 80mA Morsetti B-A: RS485 MODBUS RTU Master

collegamento con REVO C

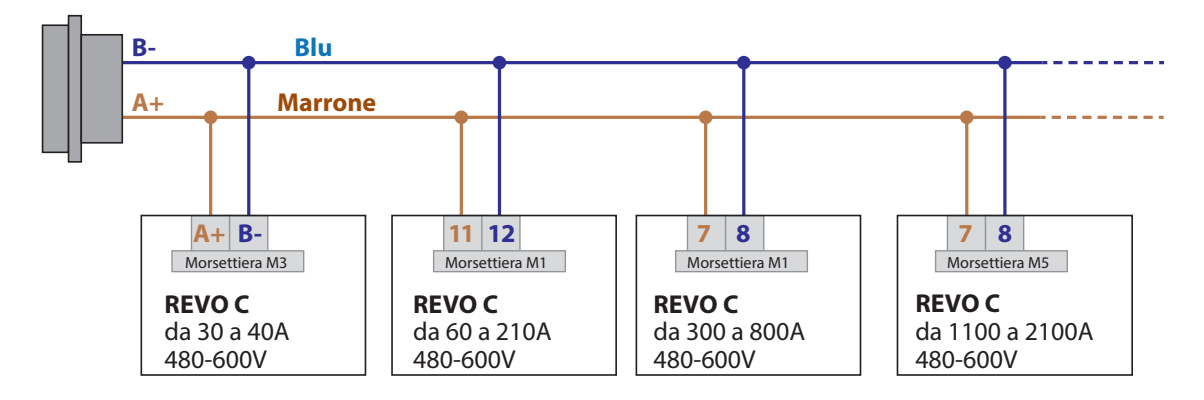

collegamento con REVEX

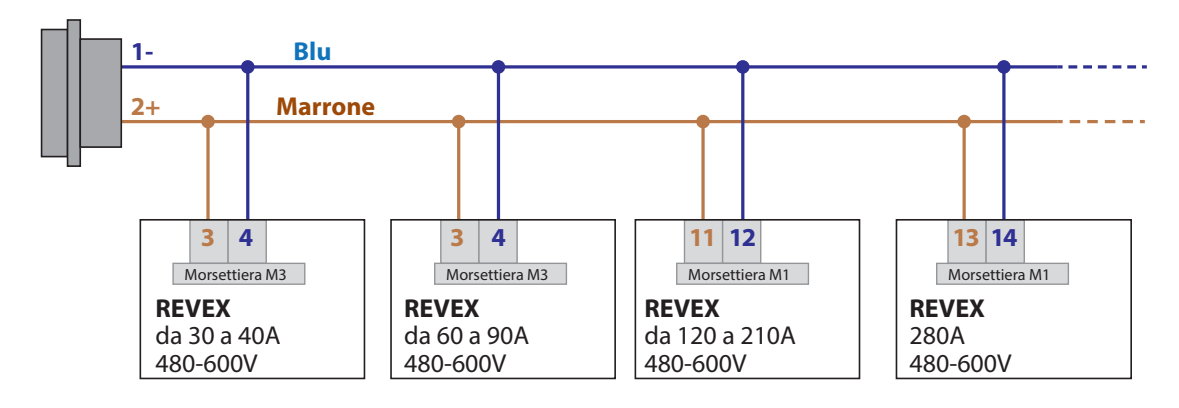

Baudrate comunicazione seriale sull'unità statica:

Nel Menu "Communication" impostare il parametro"Port 1 Baud" a 115.2K

<span id="page-6-0"></span>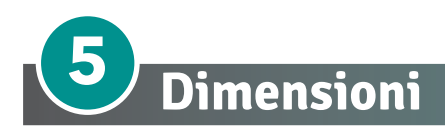

Dimensioni: fronte: larghezza 138 mm, altezza 97 mm, spessore cornice 5 mm foratura: larghezza 127 mm, altezza 85 mm - profondità retroporta 15 mm

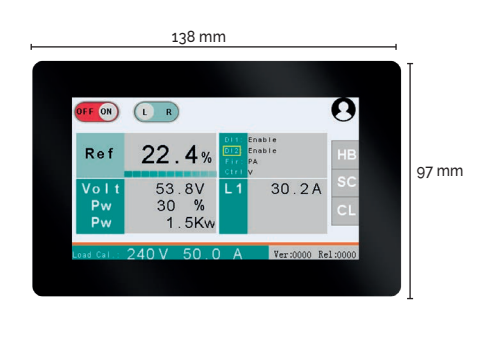

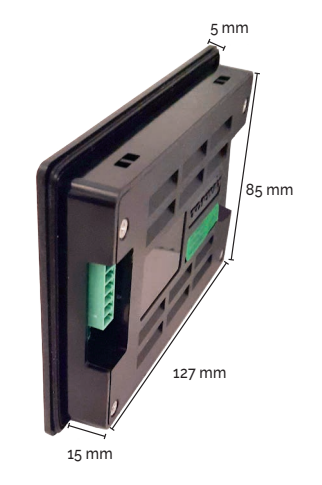

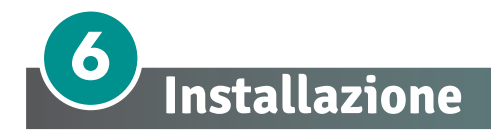

Prima dell'installazione, assicurarsi che il prodotto non abbia subito danni durante il trasporto. In caso di danneggiamento, notificarlo immediatamente al corriere.

Verificare che il prodotto corrisponda effettivamente a quello ordinato.

Per il fissaggio utilizzare le 4 staffe in dotazione.

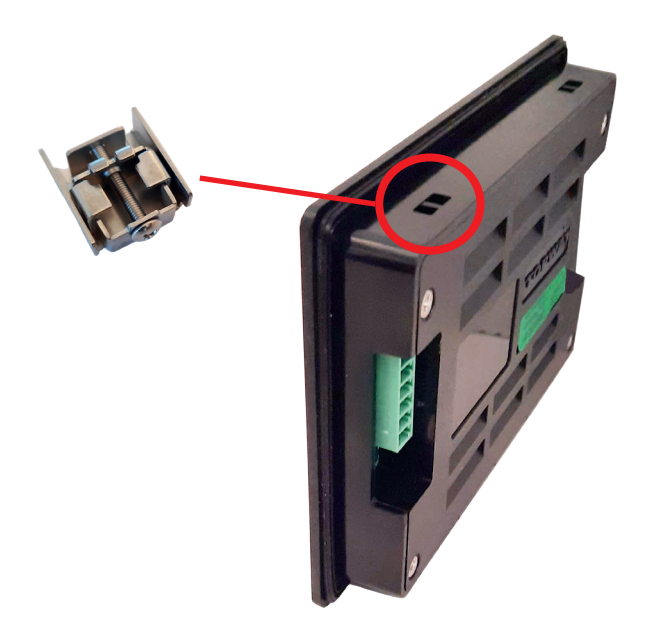

<span id="page-7-0"></span>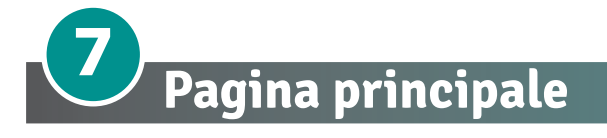

Appena si accende il pannello appare la schermata principale, dalla quale è possibile visualizzare e gestire le funzioni operative.

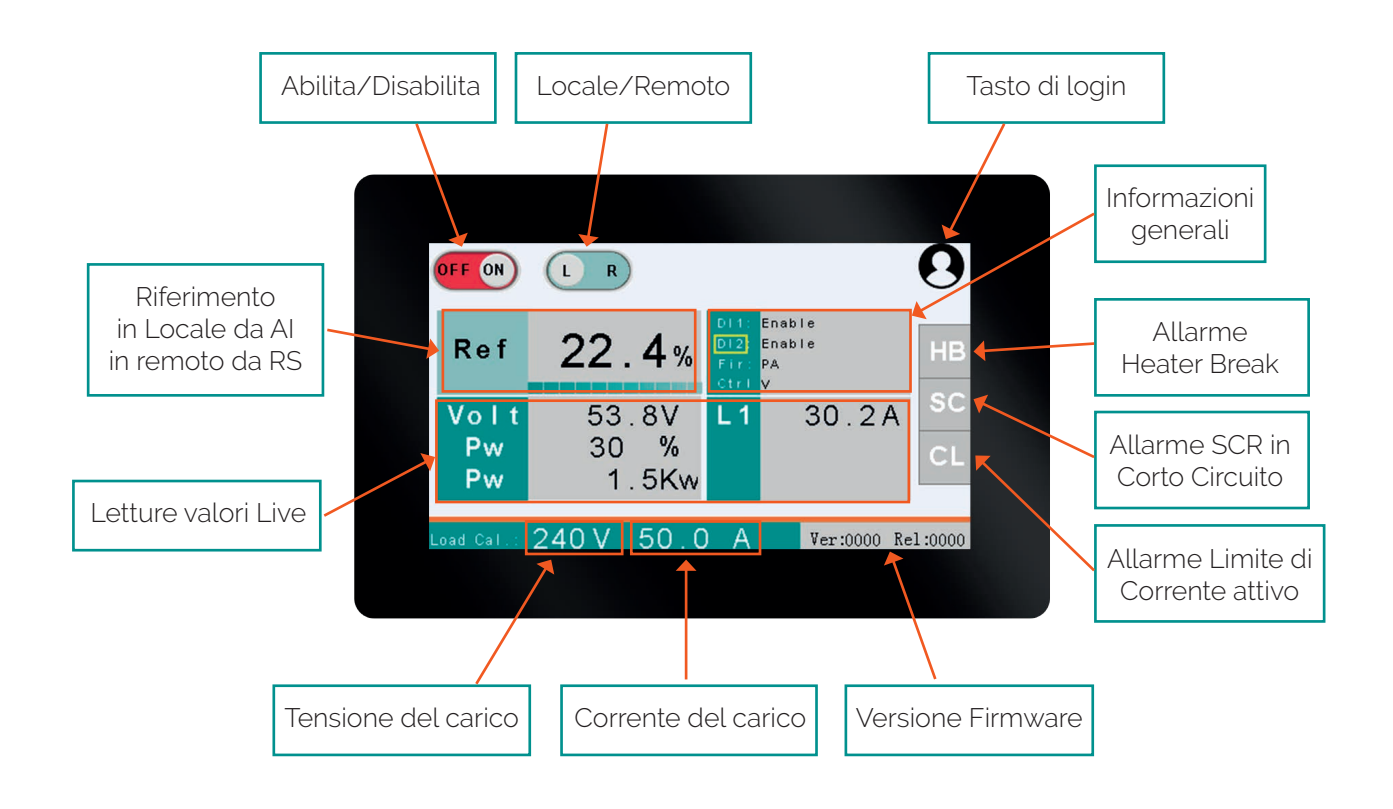

## **7.1. Abilitare/disabilitare il Tiristore**

Con il tasto "ON/OFF" si abilita o disabilita la zona. Disabilitando la zona si forzerà il comando a zero con le relative uscite.

 **NOTA**: se l'abilitazione della zona è comandata dall'ingresso digitale dell'unità, il tasto sul display sarà di sola visualizzazione e non avrà effetto.

### **7.2. Funzione Locale/Remoto**

Con il tasto "L/R" si commuta il riferimento da ingresso analogico a comunicazione seriale, abilitando la possibilità di impostare il riferimento "Ref" anche dal pannello.

 **NOTA**: se la commutazione L/R è comandata dall'ingresso digitale dell'unità, il tasto sul display sarà di sola visualizzazione e non avrà effetto.

### <span id="page-8-0"></span>**7.3. Riferimento "Ref"**

Percentuale di comando all'unità

 **NOTA:** questo parametro è modificabile toccando il numero solo se il tasto L/R è impostato su "R".

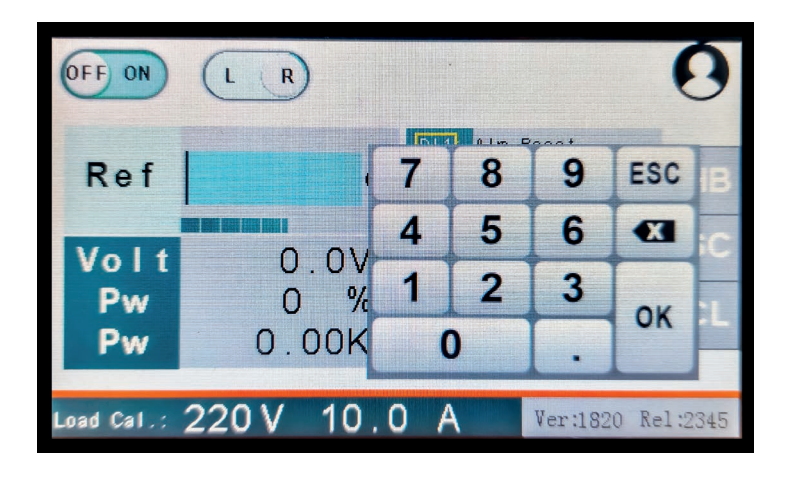

## **7.4. Area delle "informazioni generali"**

In questa area viene mostrato lo stato di alcune funzionalità base dell'unità

- $D1 \rightarrow$  Stato ingresso digitale 1
- DI2  $\rightarrow$  Stato ingresso digitale 2
- $FIR \rightarrow$  Tipo di accensione
- $CTRL \rightarrow$  Tipo di retroazione (Control Mode)

## **7.5. Misure**

Letture dei valori principali della regolazione

- Volt  $\rightarrow$  Tensione al carico
- Pw  $\rightarrow$  Potenza espressa in % e in kW

Se monofase L1  $\rightarrow$  Corrente al carico

- 
- Se bifase o trifase L1, L2, L3  $\rightarrow$  Corrente al carico per ogni fase

## **7.6. Tensione del carico e Corrente del carico**

Caratteristiche di tensione e corrente del carico del cliente.

 **NOTA:** Questo parametro è modificabile solo se il livello di accesso è in modalità "EXPERT".

## **7.7. Versione firmware**

Versione Firmware dell'unità thyristor

## **7.8. Allarmi**

Stato degli allarmi di funzionamento

- $HB \rightarrow$  Allarme Carico interrotto (Heater Break)
- $SC \rightarrow$  Allarme SCR in corto circuito (Short Circuit)
- $CL \rightarrow$  Allarme Limite di corrente attivo (Current Limit)

<span id="page-9-0"></span>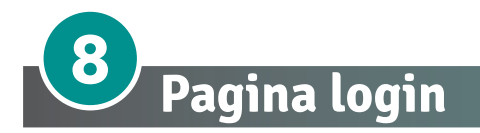

Attraverso il login è possibile accedere al livello EXPERT e poter così impostare i dati protetti da password. Per accedere al livello EXPERT toccare l'icona in alto a destra per far comparire la tastiera.

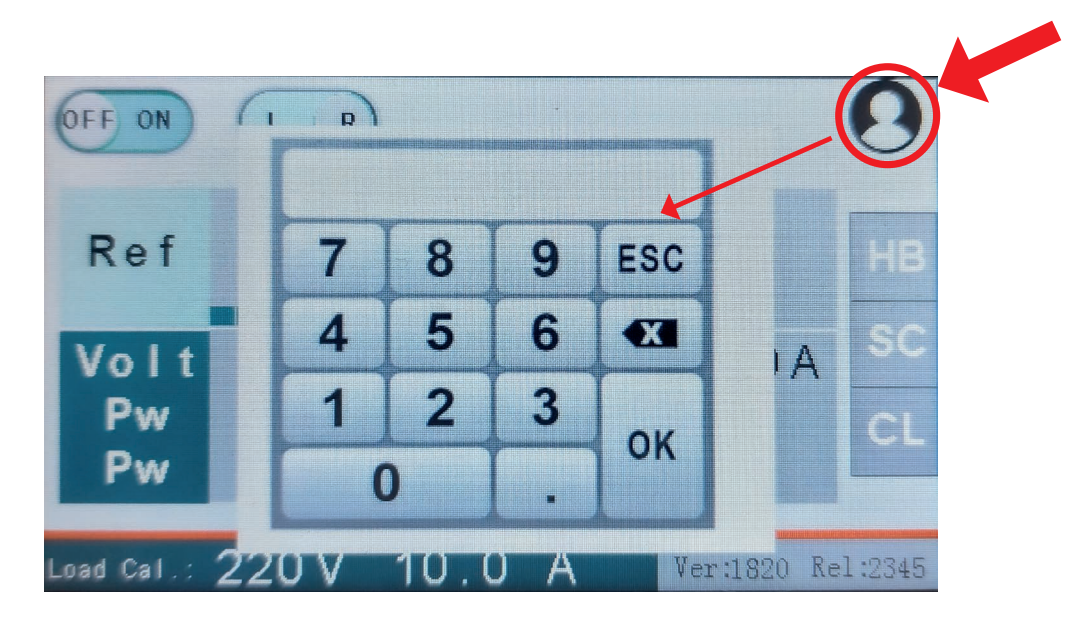

Inserire la password: 1234

Quando siete in modalità "EXPERT" viene indicato dalla scritta "EXPERT" nel box arancione

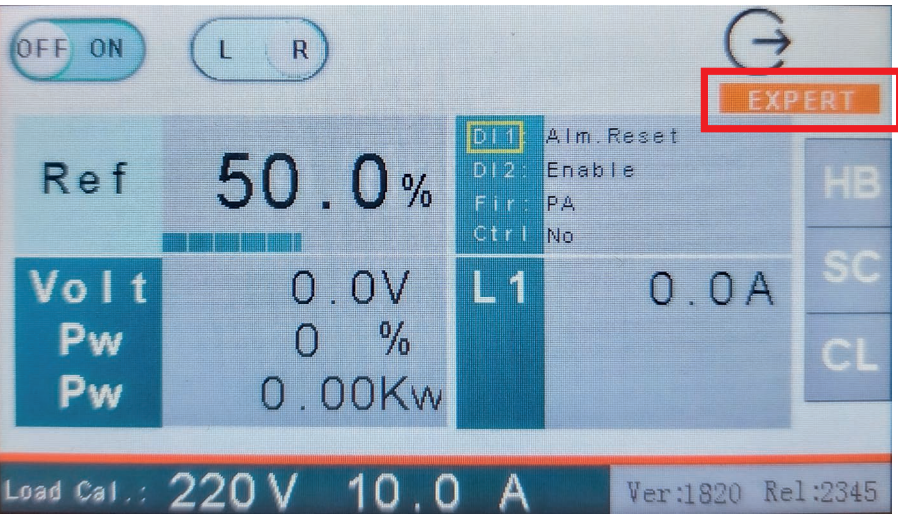

Per uscire dalla modalità EXPERT toccare l'icona di logout sopra la scritta "EXPERT".

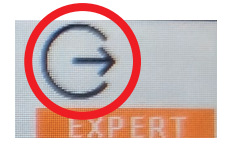

<span id="page-10-0"></span>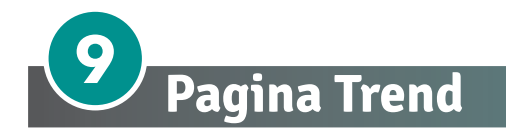

Toccando le misure si entra nelle pagine con i trend.

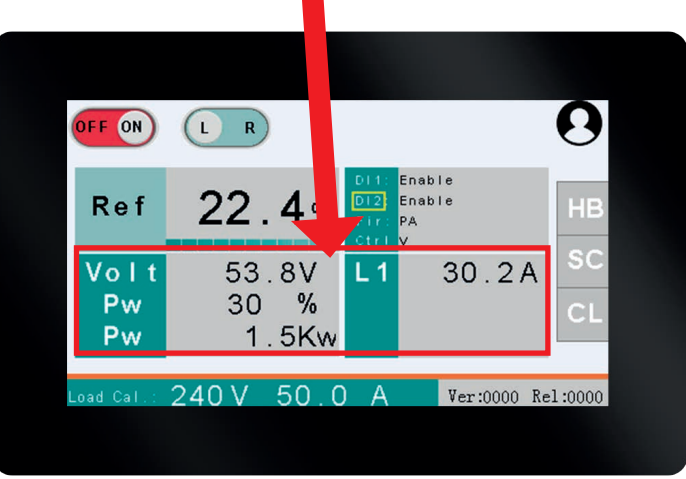

La prima pagina rappresenta i valori di Riferimento, Tensione del carico e Corrente del carico

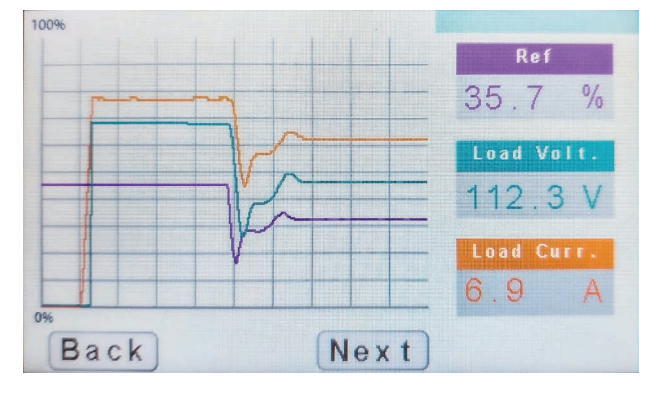

Toccando "Next" si passa alla pagina con Riferimento, Tensione e Potenza %.

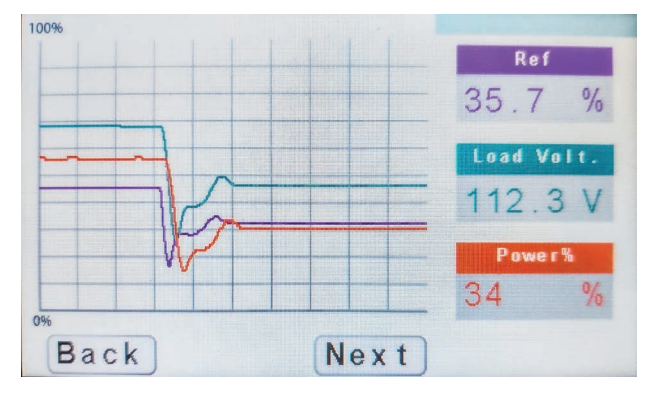

Toccando "Back" si torna alla pagina principale.

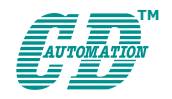

**CD Automation S.r.l.**  Via Picasso, 34/36 - 20025 Legnano (MI)- Italy Tel. +39 0331 577479 - Fax +39 0331 579479 E-mail: info@cdautomation.com - Web: www.cdautomation.com